# How to Properly Program Your iPhone or your iPad

- What types of things are you looking to learn in this class?
  - After class, you may email me with questions at : pamela.stephens890@gmail.com
  - Or you may go to my Community Education web page: http://pamstephens890.weebly.com/

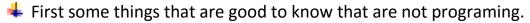

- Shut off your phone if anything is going wrong with it. Let it be off about five minutes or more. This will reset the system (usually) because after all, it IS a computer.
- Close programs after you use them to keep the phone from continuing to run those programs in the background.

 You may want to download some apps that might help you with Optimizing your iPhone

Optimizer

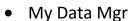

Boost Magic

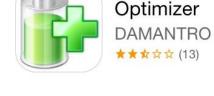

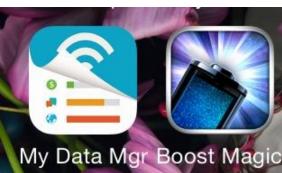

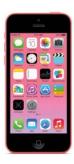

## Five things you may want to consider when you program your iPhone (or iPad)

#### **Battery Life**

- Clean memory of iPhone. Suggest to keep 500MG-1GB free.
  Settings>General>Usage>Manage Storage, list of apps installed and space occupied by them. Delete the useless data and documents stored by that app. For example: Twitter has only option of deleting the App. Once you delete it and reinstall it, the usage should drop to about 10 MB of data.
- Disable push notifications for apps (Settings>Notifications)
- Disable Ping (Settings>General>Restrictions>Ping)
- Switch Push to Manual (Settings>Mail, Contacts, Calendars)
- Disable some of all GPS or Location Services (Settings>Location Services)
- Disable Background App Refreshes: Settings>General>Background App Refresh
- Disable Siri Raise to speak: Settings>General>Siri>Raise to Speak
- Turn off AirDrop if you don't use it: Control Center.
- Disable auto-update of applications: Settings>iTunes&App Store> Automatic Downloads.
- Turn off WiFi/Bluetooth/brightness when you don't use them.
  Control Center or Settings>Display and Brightness or Bluetooth or Wi-Fi.
- Pick your accessories with care: if phone gets too warm, it drains the battery faster. Be sure the case allows the phone to breathe. Avoid long time exposures to sun and heat.
- Turn off dynamic wallpapers and just use a color or picture.
  Settings>Wallpaper

- Disable 4G/LTE if you don't use it: it is great if you need super fast speeds but it consumes a lot of battery. Settings>Cellular>Enable 4G/LTE.
- Use the AutoLock feature: Settings>General>Auto-Lock set 1 or 2 minutes
- Control when the phone vibrates: the vibration on the phone is being done by a physical motor and drains the battery.
   Settings>Sounds.
- Turn off the parallax effect: Settings>General>Accessibility>turn on Reduce Motion radial button
- Close apps!

#### Using too much data?

- Social media apps drain data by constantly updating information in the background. Settings>Notifications>List of all
- Dropbox and Google Drive use data when they download files automatically
- ANY alert uses data to access the Internet
- You may want to use a third party app like Boost Magic, or My Data Manager, to keep track of your data time available.
- Use WiFi whenever available instead of cellular data.
- Videos have a smaller viewing option. A High Definition video from Netflix can burn up to 7 GB per hour, but standard definition uses 7 GB per hour!
- Turn off autoload. Settings>General>Background App Refresh
- Settings for Cellular Data Settings>Cellular Data>Individual app

#### **Quick Response of the phone - Performance**

- Close applications Double tap home button/swipe up
- Clean the outside of phone. Remove case and wipe it clean from time to time. Clean case as well (rubber case cleaned with water and Windex)
- Hard reset works wonders sometimes. (hold home button and power button until it restarts)
- Turn off index of files such as contacts, apps, music and mail.
  This puts pressure on RAM which slows your phone.
  Settings>General>Spotlight Search.
- If you don't use iMessage, it is better to turn it off.
  Settings>Messages.
- Clear your browser history. Settings>Safari> Clear Cookies (or Clear History and Website Data)
- Update your device whenever possible. General>Software Update.

#### **Saving Space**

- See which apps are taking up the most space
  - Settings>General>Usage> click Manage Storage.
    - Delete apps you don't use
    - Delete music you don't listen to by swiping right to left on any song. Apple Music?
- iOS 8 give you the ability to store lower resolution "optimized" versions of photos and videos on your iPhone.
   The full resolutions versions are in your iCloud account. Go to Settings>Photos & Camera> Optimize phone storage.
- Delete those zillions of texts! Settings>Messages>Keep Messages

- Get photos, videos, and documents off your phone. Use
  USB to your laptop or an app like Dropbox or Google Photos to store it online.
- Don't keep both photos when using HDR. If you use HDR mode to capture better photos, it is automatically set to save both versions. Settings>Photos & Camera and deselect Keep Normal Photo.
- Do you use Podcasts? Only keep the once you have not listened to yet. Settings>Podcasts>Delete Played Episodes (or Episodes to Keep>All unplayed)

### **Security**

- Settings>Privacy>Location Services
- Settings>Privacy>Diagnostics & Usage
- Settings>Privacy>Advertising

#### If we have extra time

Apps you might want to try

- GasBuddy
- Mag. Light
- How to use Maps
- MyRadar
- BreakingNews

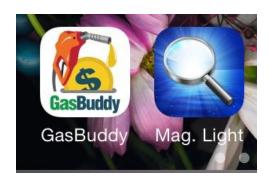